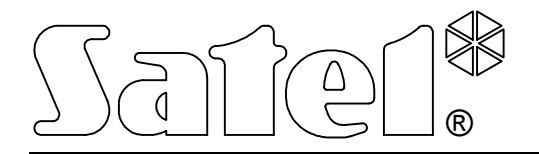

# **Модуль ISDN**

РУКОВОДСТВО ПОЛЬЗОВАТЕЛЯ

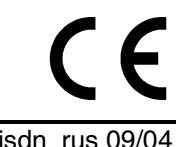

isdn\_rus 09/04

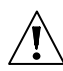

## **ВАЖНО**

Устройство требует подключения внешнего блока питания напряжением 12В DC при допустимой нагрузке по току 500мA.

Запрещается изменять конструкцию устройства или самостоятельно выполнять его ремонты.

Прежде чем приступить к эксплуатации устройства, следует ознакомиться с настоящим руководством.

Основная плата модуля ISDN содержит электронику чувствительную к электростатическим разрядам. Перед установкой следует снять электростатические заряды, a во время установки избегать касания элементов на плате модуля.

Неправильная конфигурация модуля ISDN может привести к генерированию нежелательных телефонных вызовов и, в результате, к повышению стоимости эксплуатации устройства.

Модуль ISDN обеспечивает подключение к цифровым телефонным сетям устройств, предназначенных для работы в аналоговых сетях телефонной связи. Дополнительно, он может использоваться как модем ISDN.

#### **1. СВОЙСТВА МОДУЛЯ**

- Работа в качестве терминального адаптера (Terminal Adapter), позволяющего подключить приемно-контрольный прибор (ПКП) к линии ISDN, не изменяя конфигурации ПКП или станции мониторинга.
- Возможность использовать ту же самую линию ISDN, к которой подключены другие устройства ISDN (телефоны, телефаксы, модемы).
- Возможность устанавливать приоритет для вызовов, инициируемых централью.
- Мониторинг наличия линии ISDN.
- Поддержка тонального набора.
- Цифровая передача данных в формате V.110 в случае использования устройства в качестве внешнего модема.
- Конфигурация с помощью команд AТ, передаваемых через интерфейс RS-232 в случае использования устройства в качестве внешнего цифрового модема.
- Питание постоянным напряжением 12В, типичным для систем охранной сигнализации.

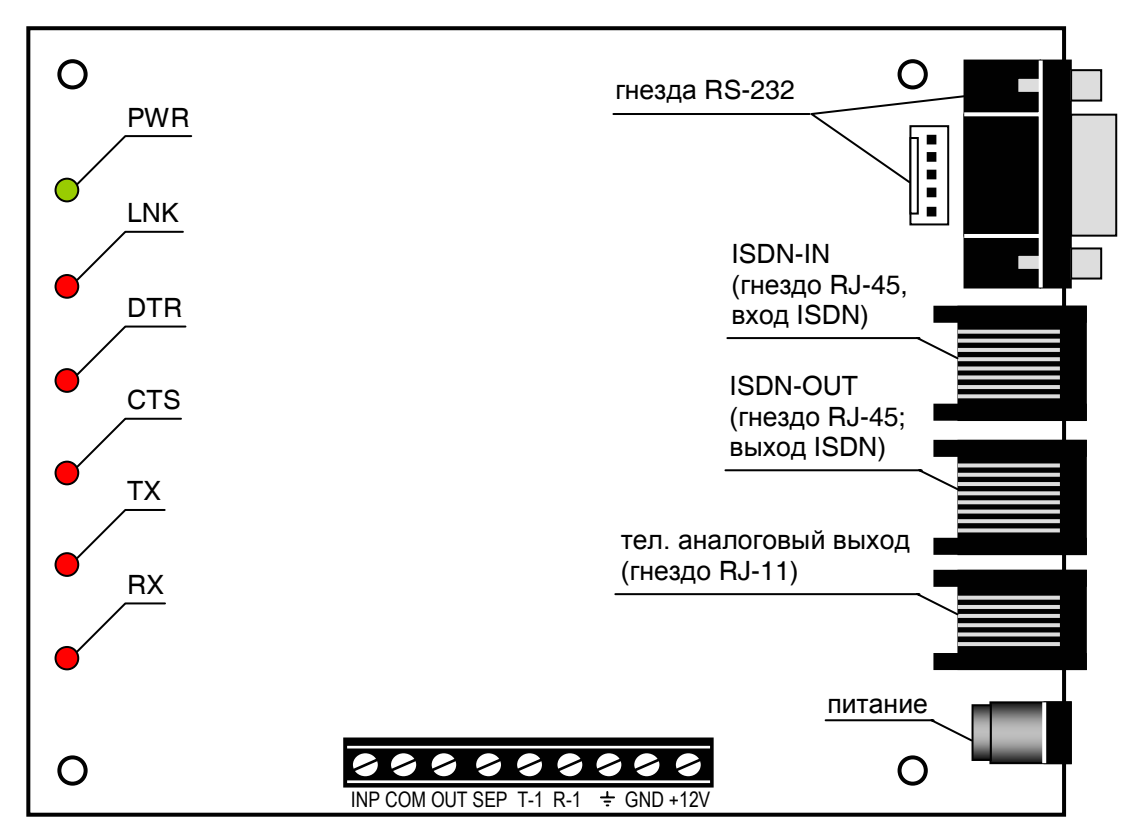

### **2. ОПИСАНИЕ МОДУЛЯ**

Рисунок 1. Вид электронной платы модуля ISDN.

#### **Описание зажимов:**

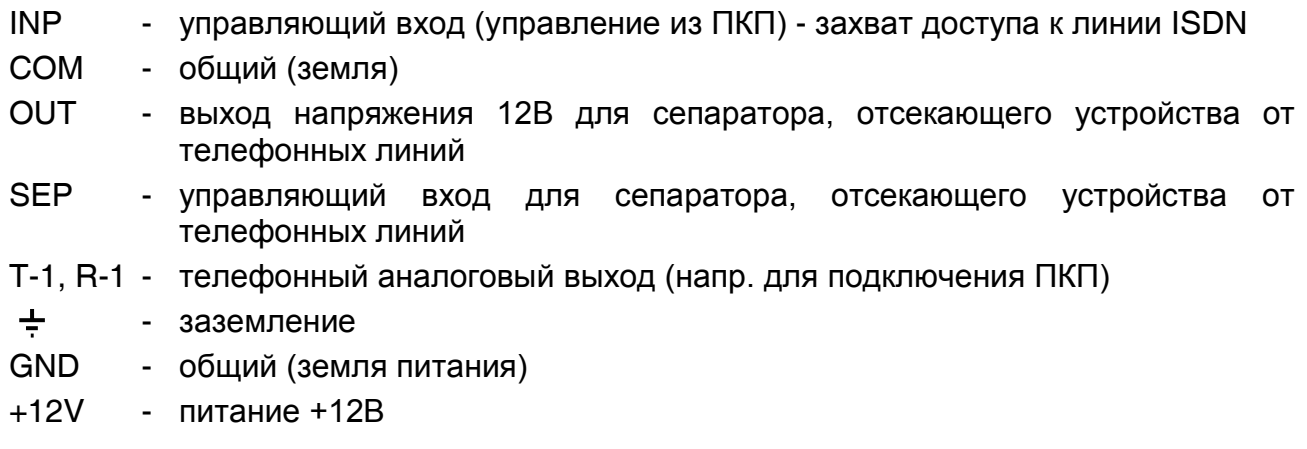

#### **Описание светодиодов:**

- PWR питание
- LNK линия ISDN
- DTR состояние линии DTR порта RS-232 готовность модуля к приему данных из устройства, подключенного к порту RS-232 (напр. ПКП)
- CTS состояние линии CTS порта RS-232 готовность устройства, подключенного к порту RS-232 (напр. ПКП) к взаимодействию с модулем
- TX отправление данных через порт RS-232
- RX прием данных через порт RS-232

#### **3. ПОДКЛЮЧЕНИЕ МОДУЛЯ**

#### *3.1 Подключение питания*

Устройство питается постоянным напряжением +12В. Напряжение можно подключить к зажимам на электронной плате (+12V и GND) или к гнезду питания. **Нельзя подключать питание одновременно к зажимам и к гнезду.** Правильное подключение сигнализируется загоранием светодиода PWR.

#### *3.2 Подключение к сети ISDN*

Для подключения модуля к цифровой телефонной сети предназначено гнездо типа RJ-45, обозначенное как ISDN-IN. Устройство следует подключить к интерфейсу S/T сетевого окончания (NT) согласно указаниям производителя данного модуля. **Длина кабеля, соединяющего модуль ISDN с сетевом окончанием (NT), не должна превышать 2,5 м.** Активное состояние интерфейса S/T сетевого окончания (NT) сигнализируется загоранием светодиода LNK.

#### *3.3 Подключение аналоговых абонентских устройств*

**В случае использования модуля ISDN в качестве терминального адаптера, позволяющего подключать ПКП к сети ISDN, с целью обеспечения антисаботажной защиты системы охранной сигнализации, все абонентские устройства (как аналоговые, так и цифровые) следует подключать к сети ISDN посредством модуля. Модуль должен быть установлен как первое устройство, подключенное к интерфейсу S/T сетевого окончания (NT).**

Телефонная линия, соединяющая ПКП с модулем ISDN, может быть подключена к зажимам на электронной плате (T-1 и R-1) или к телефонному гнезду RJ-11.

#### **Нельзя одновременно подключать аналоговую телефонную линию к зажимам и к гнезду.**

В случае использования модуля ISDN в качестве цифрового внешнего модема ПКП типа CA-64, следует выполнить дополнительное соединение обеих устройств с помощью кабеля RS-232. **Длина кабеля RS-232 не должная превышать 2,5 м. Нельзя одновременно подключать устройств к обоим гнездам RS-232 модуля.**  Конфигурация модема ISDN производится с помощью команд AT. Модем ISDN автоматически распознает скорость RS-232. Поддерживаются следующие скорости: 4800Bps, 9600Bps, 19200Bps.

#### *3.4 Подключение цифровых абонентских устройств*

При подключении следует учитывать максимальное число устройств, обслуживаемых сетевым окончанием (NT). Модуль ISDN распознается как одно из цифровых устройств.

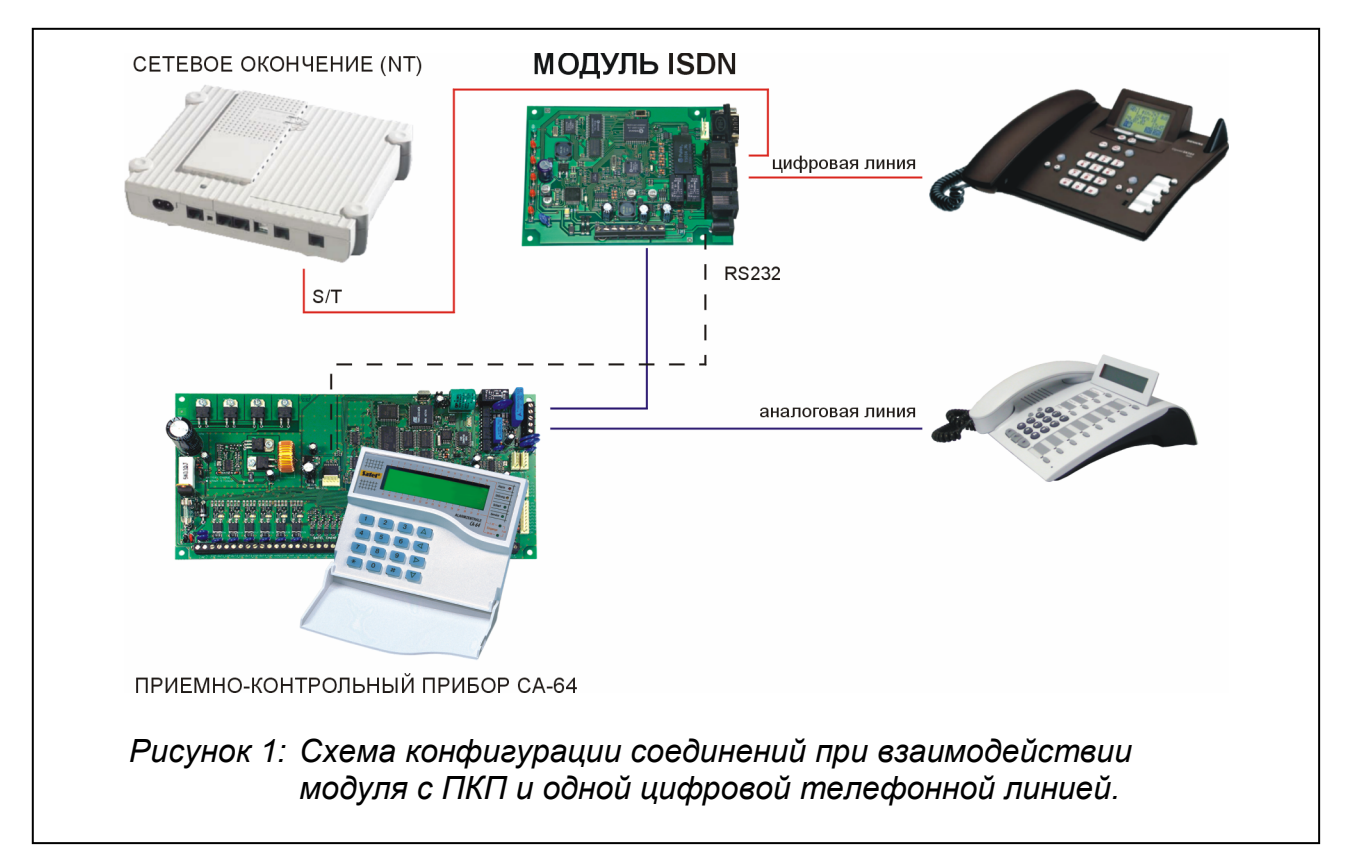

В случае использования модуля ISDN в качестве терминального адаптера, позволяющего подключить ПКП к сети ISDN, цифровые устройства следует подключать к гнезду модуля ISDN, обозначенному как ISDN-OUT. Такой способ подключения обеспечивает антисаботажную защиту системы охранной сигнализации.

#### *3.5 Подключение сепаратора*

Если к интерфейсу S/T сетевого окончания (NT) предусмотрено подключение более чем одной цифровой линии и дополнительных аналоговых линий, тогда дополнительные телефонные линии следует подключать через взаимодействующий с модулем ISDN сепаратор производства фирмы SATEL. Сепаратор представляет собой элемент антисаботажной защиты, питаемый напряжением 12В от выхода OUT и управляемый сигналом от выхода SEP.

## 3.6 Подключение управляющего сигнала от ПКП

С целью правильного функционирования функции, обеспечивающей осуществление телефонных соединений в тревожных ситуациях, необходимо подключить к модулю ISDN запрограммированный соответствующим образом выход типа ОС ПКП (поляризация тревожного сигнала: активное состояние 0V). Для этого используются зажимы INP и COM. С целью управления функцией отсечки телефонных линий рекомендуется использовать выходы, запрограммированные как тревожные.

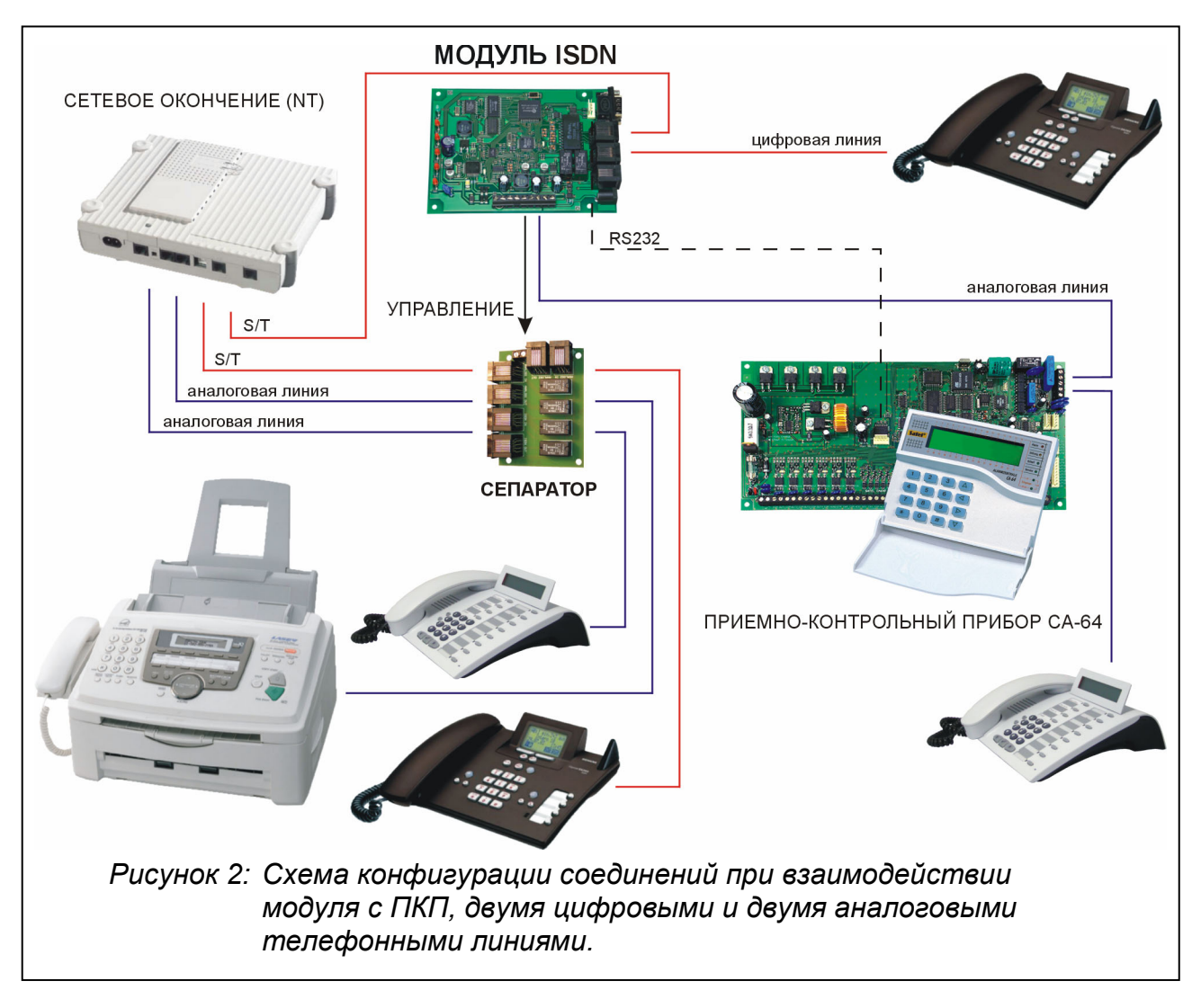

## 4. АНТИСАБОТАЖНАЯ ЗАЩИТА

В модуле ISDN предусмотрена функция, обеспечивающая ПКП доступ к телефонной линии. Для того чтобы она работала правильно, необходимо строго соблюдать вышеуказанные правила по подключению к модулю абонентских устройств.

Функция, обеспечивающая ПКП доступ к телефонной линии, работает по принципу предоставления приоритета исходящим вызовам ПКП. Если ПКП запрашивает доступ к телефонной линии, происходит контроль состояния телефонных линий. Если телефонные линии заняты (оба канала), модуль ISDN может запустить функцию отсечки остальных соединений для того, чтобы предоставить ПКП возможность установить соединение. Способ действия устройства зависит тогда от его конфигурации:

приоритет предоставляется всем входящим вызовам от ПКП (установка командой \$C1) - в любом случае, если ПКП запрашивает доступ к телефонной линии, а линии заняты, происходит отсечка телефонных линий, подключенных к выходу ISDN и проходящих через сепаратор т.е. прекращение всех активных соединений, чтобы предоставить ПКП возможность установить соединение;

приоритет предоставляется только экстренным вызовам от ПКП (по умолчанию, установка командой \$C0) - отсечка телефонных линий, подключенных к выходу ISDN и проходящих через сепаратор происходит только тогда, если на вход управления INP поступает сигнал от ПКП и если ПКП запрашивает доступ к телефонной линии.

Восстановление телефонной связи на всех линиях происходит в случае, если в течение 10 секунд с момента отбоя ПКП не появится новый запрос на доступ ПКП к телефонной линии. Однако. если  $He$ удастся передать **BCe** запрограммированные коды и сообщения, т.е. если по крайней мере одно соединение не будет установлено ввиду занятости линии получателя, телефонная связь на всех линиях будет восстановлена только по истечении 60 секунд с момента отбоя ПКП.

#### 5. ЗАВОДСКИЕ УСТАНОВКИ УСТРОЙСТВА

- E<sub>1</sub> - включен эхоконтроль
- S0=0 отключена функция автоматического приема входящих вызовов
- $Q<sub>0</sub>$ - вывод на дисплей кодов результатов
- $V<sub>1</sub>$ - вывод на дисплей кодов результатов как слов
- $W<sub>2</sub>$ код результата CONNECT указывает скорость установленного соединения  $\omega_{\rm{eff}}$
- $X4$ - включены проверка занятости и обнаружение ответного тона
- $$CO$  $\sim$ отсечка остальных телефонных линий происходит, если заняты все линии, возбужден тревожный вход модуля и ПКП запрашивает доступ к телефонной линии
- \$L0 отключен мониторинг наличия линии ISDN

В большинстве случаев нет нужды изменять заводские установки, поскольку они обеспечивают устройству соответствующие функциональные качества.

#### 6. Модификация установок модуля ISDN AT-командами

Порт RS-232 дает возможность подключить модуль ISDN к компьютеру, благодаря чему можно изменять установки устройства с помощью АТ-команд (как в обычных модемах). Введенную команду необходимо подтвердить нажатием клавиши ENTER.

При первом запуске модуля ISDN в качестве активных установок загружаются заводские установки, при любом очередном - установки пользователя (если они были созданы). Модификация текущих установок производится с помощью АТкоманд. Для того, чтобы изменения имели постоянный характер, новые установки следует записать в энергонезависимую память с помощью команды AT&W, создавая новую установку пользователя. Если текущие установки не будут сохранены, они будут потеряны после отключения питания. Ввод команды AT&V дает возможность просмотра всех профилей установок. Загрузка заводских установок возможна с помощью команды АТ&F или АТZ1. Для загрузки установок пользователя в качестве активных, необходимо ввести команду ATZ или ATZ0.

## **7. AT-КОМАНДЫ ПРИНИМАЕМЫЕ МОДУЛЕМ ISDN**

Модуль ISDN принимает следующие AT-команды:

- &Dn не может изменяться, постоянно установлено как &D2
- &F восстановление заводских установок
- &V вывод на дисплей установок по отдельным профилям
- &W сохранение в энергонезависимой памяти активных установок как нового профиля пользователя
- $&Z$ In сохранение номера MSN (где n = 0 касается аналогового соединения, n = 1 соединения по стандарту V.110)

Примеры:

AT&ZI0=123 - при вводе такой команды устройство отвечает ТОЛЬКО на аналоговые вызовы на номер MSN 123, при этом длина номера MSN составляет мин. 3 и макс. 20 цифр

- AT&ZI0= при вводе такой команды (без указания номера MSN) устройство отвечает на все аналоговые вызовы
- A ответить на входящий вызов
- B выбор протокола ISDN:
	- B14 V.110 со скоростью 4800 бодов
	- B15 V.110 со скоростью 9600 бодов

B17 - V.110 со скоростью 19200 бодов

D - набрать номер (макс. 20 знаков)

Пример

- ATD497 выбрать номер 497
- En конфигурация эха
	- E0 выключить эхо
	- E1 включить эхо
- H повесить трубку
- I вывод на дисплей информации об устройстве
	- I0 отобразить код продукта (1292 означает DSS1)
	- I1 отобразить информацию об устройстве (производитель, версия)
- Qn модификация невозможна (установка по умолчанию: Q0 отображать коды результатов)
- Sn= запись в S-регистры
	- S0 число звонков, после которых должен наступить ответ на вызов, мин 0, макс. 255

Примеры:

- ATS0=5 ответить автоматически на входящий вызов после 5 звонков
- ATS0=0 выключить функцию автоматического ответа на входящие вызовы
- Sn? считывание содержимого S-регистров
- Vn модификация невозможна (установка по умолчанию: V1 отображать коды результатов как слова)
- Wn модификация невозможна (установка по умолчанию: W2 код результата CONNECT указывает скорость, с какой установлено соединение)
- Xn модификация невозможна (установка по умолчанию: X4 проверка занятости и обнаружение ответного тона активны)
- Zx восстановление установок по данному профилю
	- Z1 восстановление заводских установок

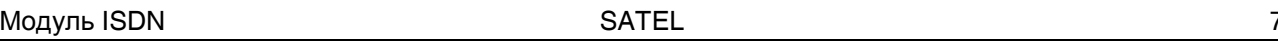

Z. Z0- восстановление установок пользователя. записанных  $\mathbf{B}$ энергонезависимой памяти

\$Cn - конфигурация функции отсечки телефонных линий

- \$С0 отсечка остальных телефонных линий происходит, если заняты все линии, возбужден тревожный вход модуля и ПКП запрашивает доступ к телефонной линии
- \$C1 отсечка остальных телефонных линий происходит всегда, если заняты все линии и ПКП запрашивает доступ к телефонной линии
- \$L конфигурация функции обнаружения линии ISDN
	- \$L0 выключен мониторинг наличия линии ISDN
	- \$L1 включен мониторинг наличия линии ISDN, который удерживает канал связи в состоянии постоянной активности

#### 8. ТЕХНИЧЕСКИЕ ДАННЫЕ

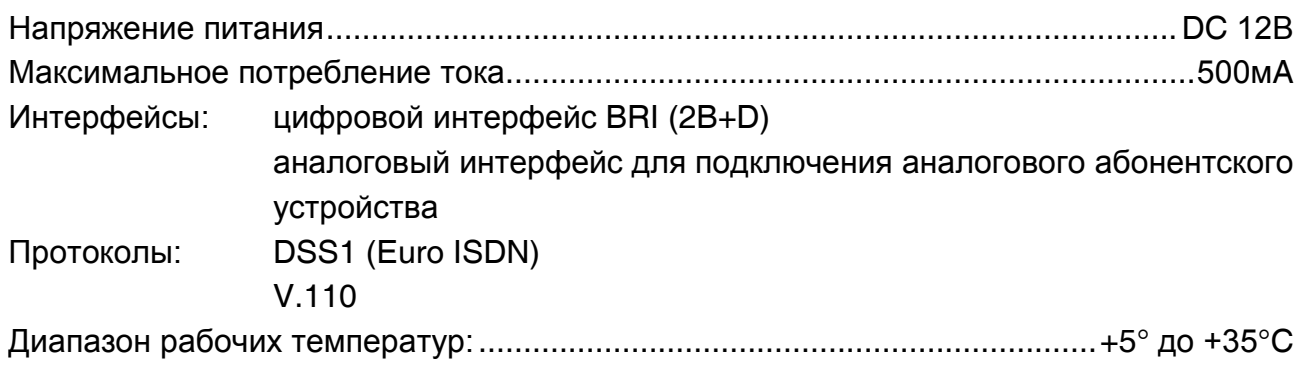

SATEL sp. z o.o. ul. Schuberta 79 80-172 Gdańsk ПОЛЬША тел. (48) 58 320 94 00 info@satel.pl www.satel.pl